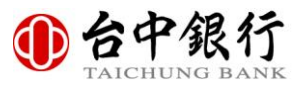

# 瀏覽器設定 **TLS1.2** 通訊協定步驟

#### **Internet Explorer (IE)**

1.開啟右上方工具列,點選「網際網路選項」

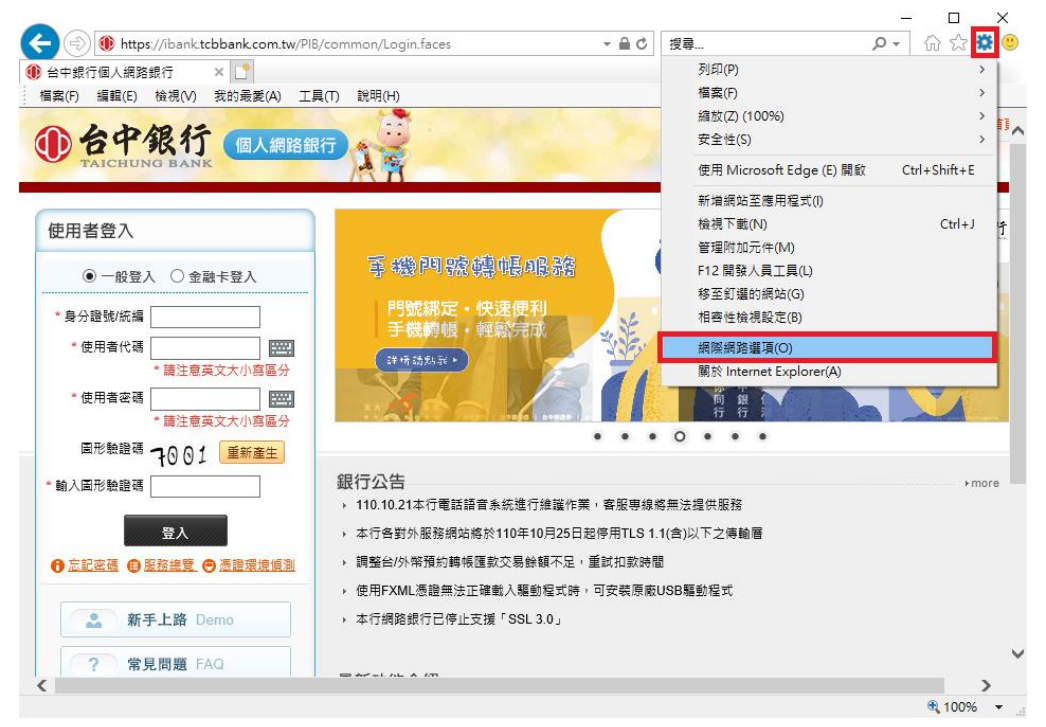

#### 2.點選「進階」標籤頁,勾選「使用 TLS1.2」。

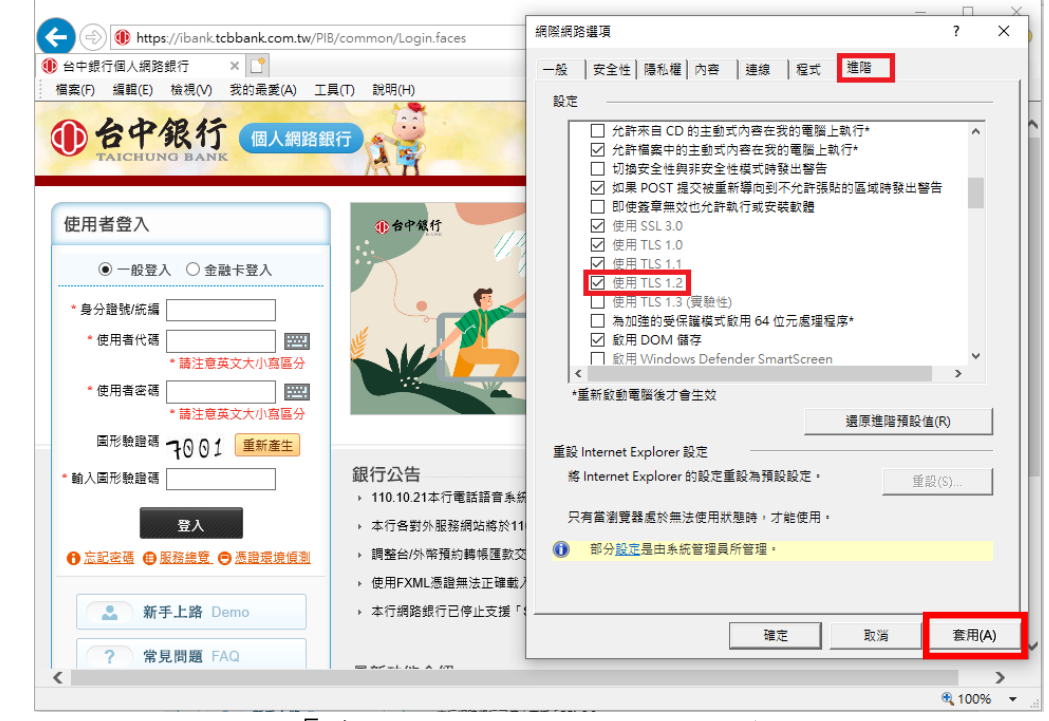

3.設定完成,點選「套用」,並重新啟動瀏覽器。

第 1 頁 / 共 5 頁

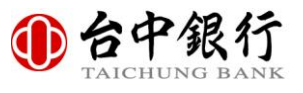

## **Google Chrome**

1.開啟右上方工具列→點選「設定」  $\leftarrow$   $\rightarrow$   $\mathbf{C}$   $\bullet$  ibank.tcbbank.com.tw/PIB/common/Login.faces □☆ ▲ 新増分頁  $Ctrl + 1$ 16 台中銀行 個人網路銀行 新増視窗  $Ctrl + N$ 新増無痕式視窗  $Ctrl + Shift + N$ 記錄 使用者登入 下載  $Ctrl + J$ 自台中銀行 書籤 ● 一般登入 ○ 金融卡登入 缩放  $- 100%$  $+$  $\vert$   $\vert$   $\Omega$ \*身分證號/統編 列印  $Ctrl + P$ 尋找..  $Ctrl + F$ \* 使用者代碼 墨 更多工具 意英文大小寫區分 \* 使用者密碼 貼上 细甜 複製 **BAN** 单下 設定 圖形驗證碼 4589 重新產生 說明 \* 輸入圖形驗證碼 | 銀行公告 結束 → 110年10月24日 ( ▶ 110.10.21本行電 图 由貴機構管理 登入 ← 忘記密碼 ← 服務總覽 ← 憑證環境偵測 ▶ 本行各對外服務網站將於110年10月25日起停用TLS 1.1(含)以下。 ▶ 調整台/外幣預約轉帳匯款交易餘額不足,重試扣款時間 新手上路 Demo ▶ 使用FXML憑證無法正確載入驅動程式時,可安裝原廠USB驅動程 Δ  $\overline{2}$ 常見問題 FAQ 最新功能介紹 τ 工具下載 Download

### 2.點選「進階」→「系統」→「開啟電腦的 Proxy 設定」

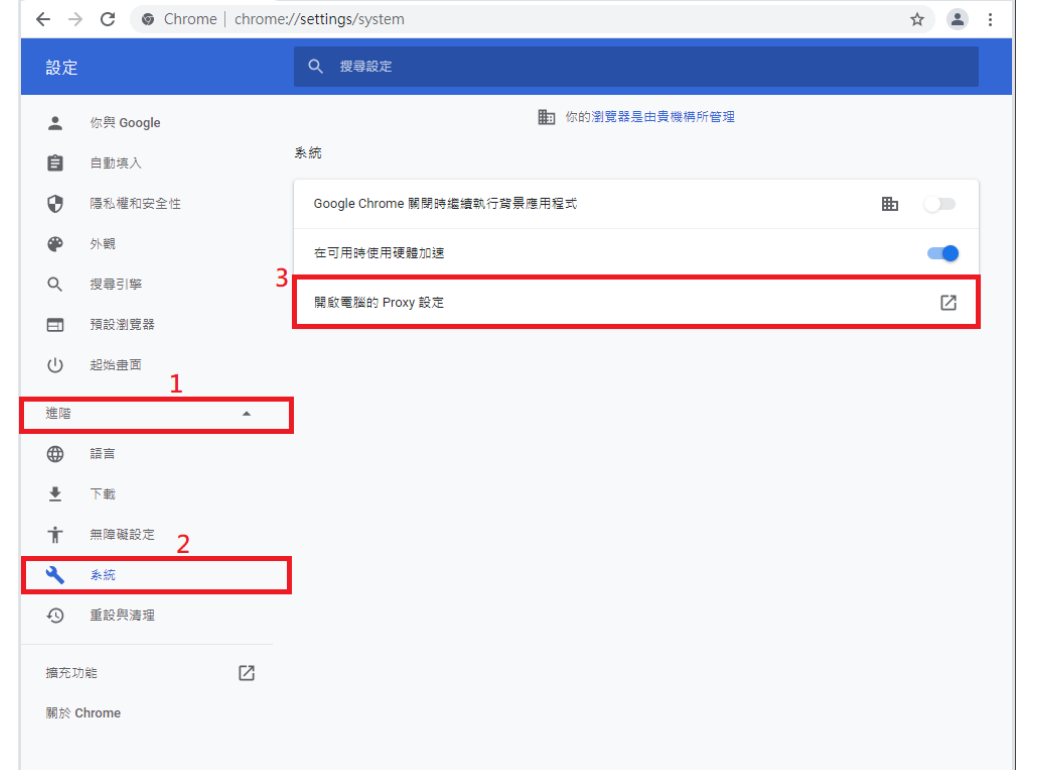

 $\overline{\bigcirc}$  第 2 頁 / 共 5 頁

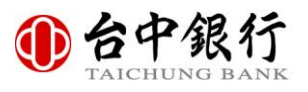

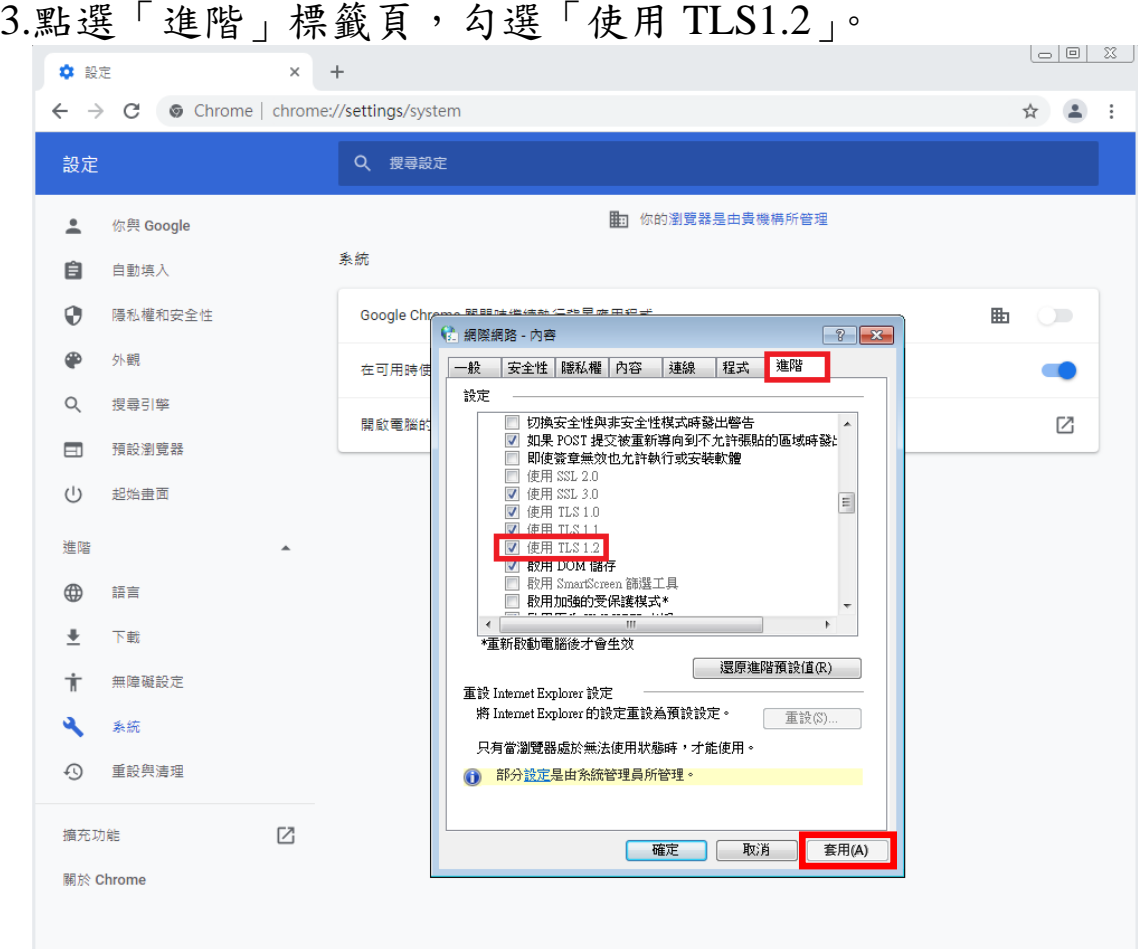

4.設定完成,點選「套用」,並重新啟動瀏覽器。

## **Mozilla Firefox**

 $1.$ 於網址列輸入「about:config」→此時會出現警告畫面,按下繼續 按鈕。

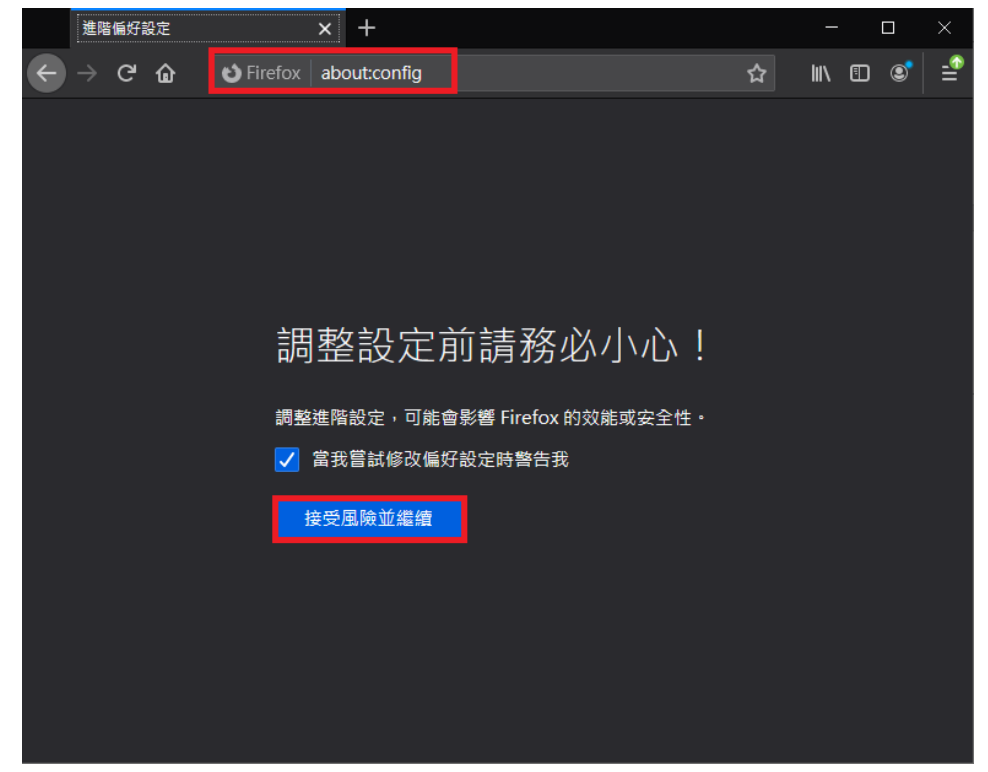

2.在搜尋列上搜尋「tls」,會出現相關設定,找到 「security.tls.version.min」選項,點選以開啟。

|   | 進階偏好設定                   |   |                                           | $\times$ |              |       |                       |  |  |     |             |               | $\Box$         | × |
|---|--------------------------|---|-------------------------------------------|----------|--------------|-------|-----------------------|--|--|-----|-------------|---------------|----------------|---|
|   | G                        | ⋒ | $\bullet$ Firefox                         |          | about:config |       |                       |  |  | ☆   | <b>IIIV</b> | $\Box$        | $\circledcirc$ |   |
| Q | tls                      |   |                                           |          |              |       |                       |  |  |     |             |               |                |   |
|   |                          |   | network.http.tls-handshake-timeout        |          |              | 30    |                       |  |  |     |             | v             |                |   |
|   |                          |   | network.proxy.proxy_over_tls              |          |              | true  |                       |  |  |     |             | $\Rightarrow$ |                |   |
|   |                          |   | security.tls.enable_0rtt_data             |          |              | true  |                       |  |  |     |             | ⇌             |                |   |
|   |                          |   | security.tls.enable_delegated_credentials |          |              | false |                       |  |  |     |             | $\Rightarrow$ |                |   |
|   |                          |   | security.tls.enable_post_handshake_auth   |          |              | false |                       |  |  |     |             | ⇌             |                |   |
|   |                          |   | security.tls.hello_downgrade_check        |          |              | true  |                       |  |  |     |             | $\Rightarrow$ |                |   |
|   |                          |   | security.tls.insecure_fallback_hosts      |          |              |       |                       |  |  |     |             | Î             |                |   |
|   |                          |   | security.tls.version.enable-deprecated    |          |              | false |                       |  |  |     |             | ⇛             |                |   |
|   |                          |   | security.tls.version.fallback-limit       |          |              | 4     |                       |  |  |     |             | P             |                |   |
|   | security.tls.version.max |   |                                           |          |              | 4     |                       |  |  |     |             |               |                |   |
|   | security.tls.version.min |   |                                           |          |              | 3     |                       |  |  |     |             | P             |                |   |
|   | tls                      |   |                                           |          |              |       | O 布林 (Boolean) 值 ● 數值 |  |  | ●字串 |             | $\ddot{}$     |                |   |

第 4 頁 / 共 5 頁

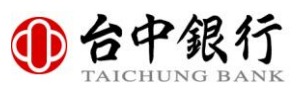

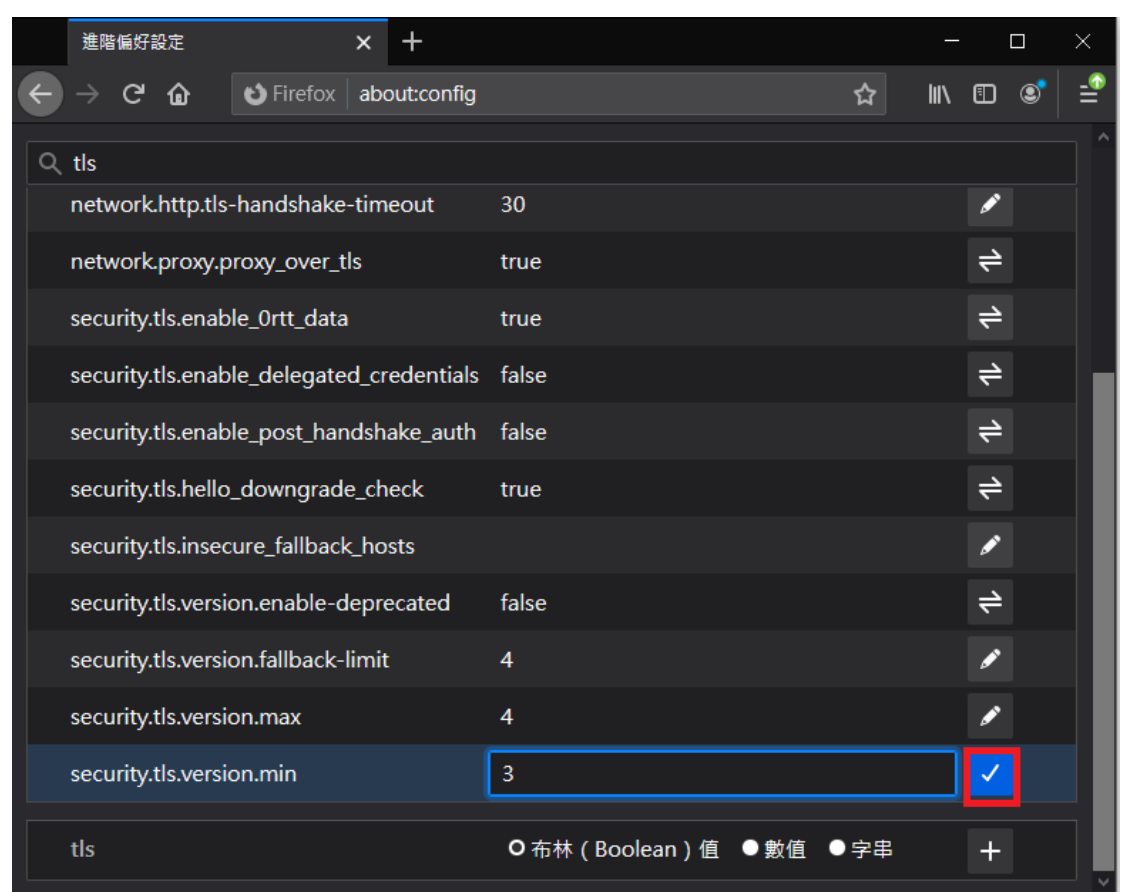

#### 3.輸入數字「3」以支援 TLS1.2 版本,按「儲存」後完成設定。